## **BeyondInsight for Unix & Linux 23.1 Installation Guide**

## **Table of Contents**

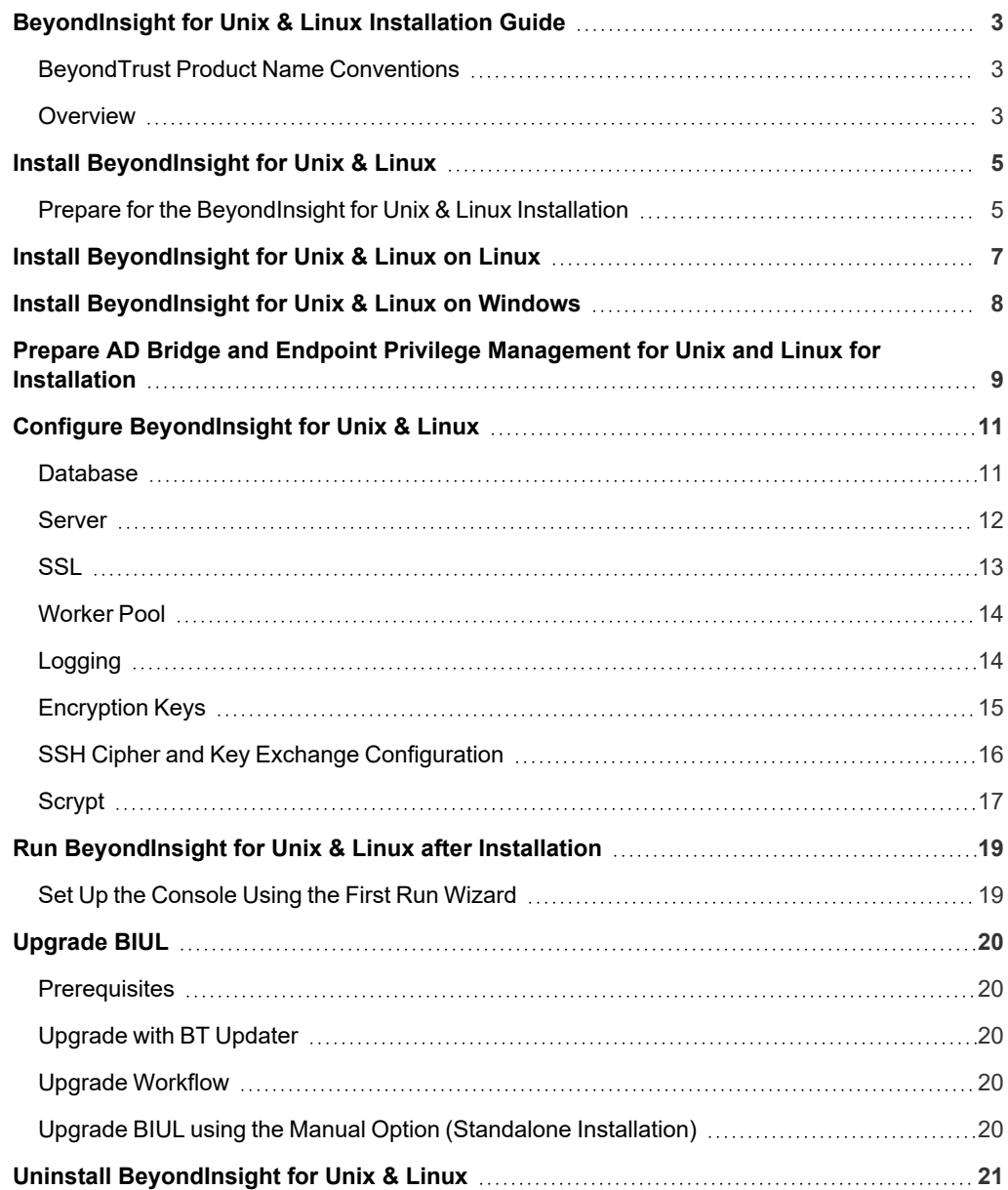

## <span id="page-2-0"></span>**BeyondInsight for Unix & Linux Installation Guide**

<span id="page-2-1"></span>This guide provides system administrators and security administrators the information to install and configure BeyondInsight for Unix & Linux, on Linux or Windows operating systems.

## **BeyondTrust Product Name Conventions**

This guide uses the following naming conventions for BeyondTrust products:

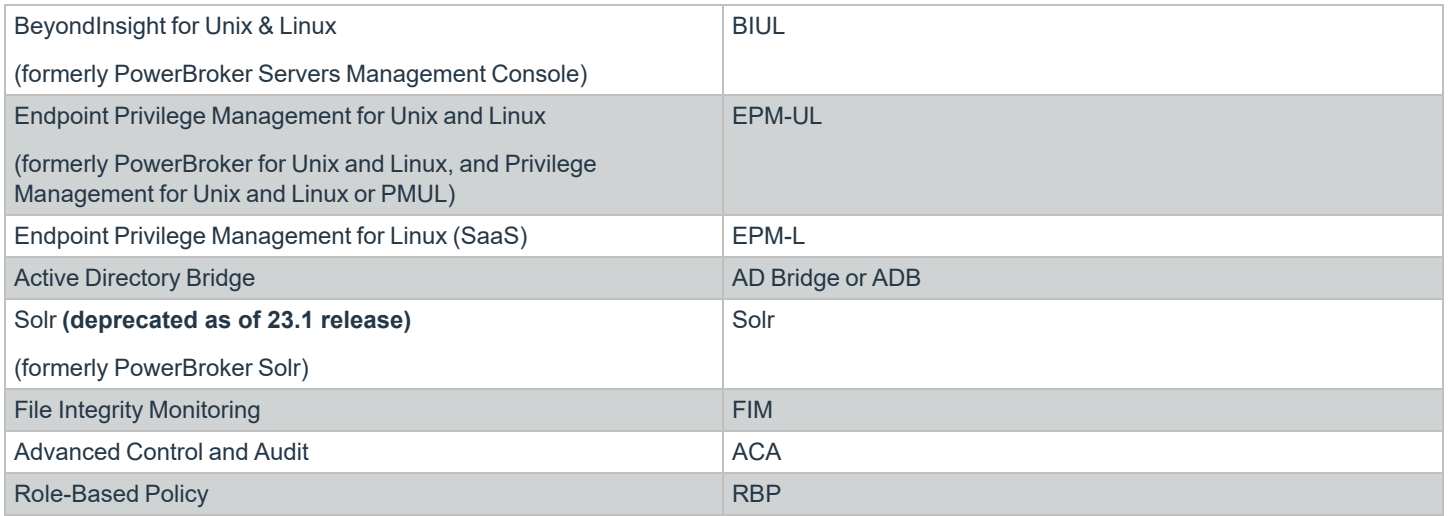

## <span id="page-2-2"></span>**Overview**

BIUL is a web-based tool that you can use to:

- Manage software for AD Bridge and EPM-UL.
- Remotely assess the suitability of a remote host's state by running a profile. After a profile is complete, installs, uninstalls, domain joins, and other actions can be performed on remote hosts.
- Manage EPM-UL licenses on policy servers.
- Manage EPM-UL script, File Integrity Monitoring (FIM), and role-based policies.
- Manage Sudo host groups and FIM policy host assignment.
- View, replay, and audit EPM-UL logs.

#### **Core Features**

These features are found in the menu, under tiles, and on the main pages for menu items.

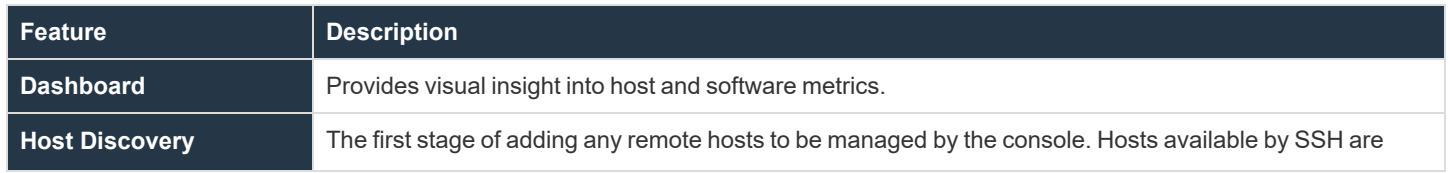

**SALES:** www.beyondtrust.com/contact **SUPPORT:** www.beyondtrust.com/support **DOCUMENTATION:** www.beyondtrust.com/docs 3

©2003-2024 BeyondTrust Corporation. All Rights Reserved. Other trademarks identified on this page are owned by their respective owners. BeyondTrust is not a chartered bank or trust company, or depository institution. It is not authorized to accept deposits or trust accounts and is not licensed or regulated by any state or federal banking authority. TC: 5/6/2024

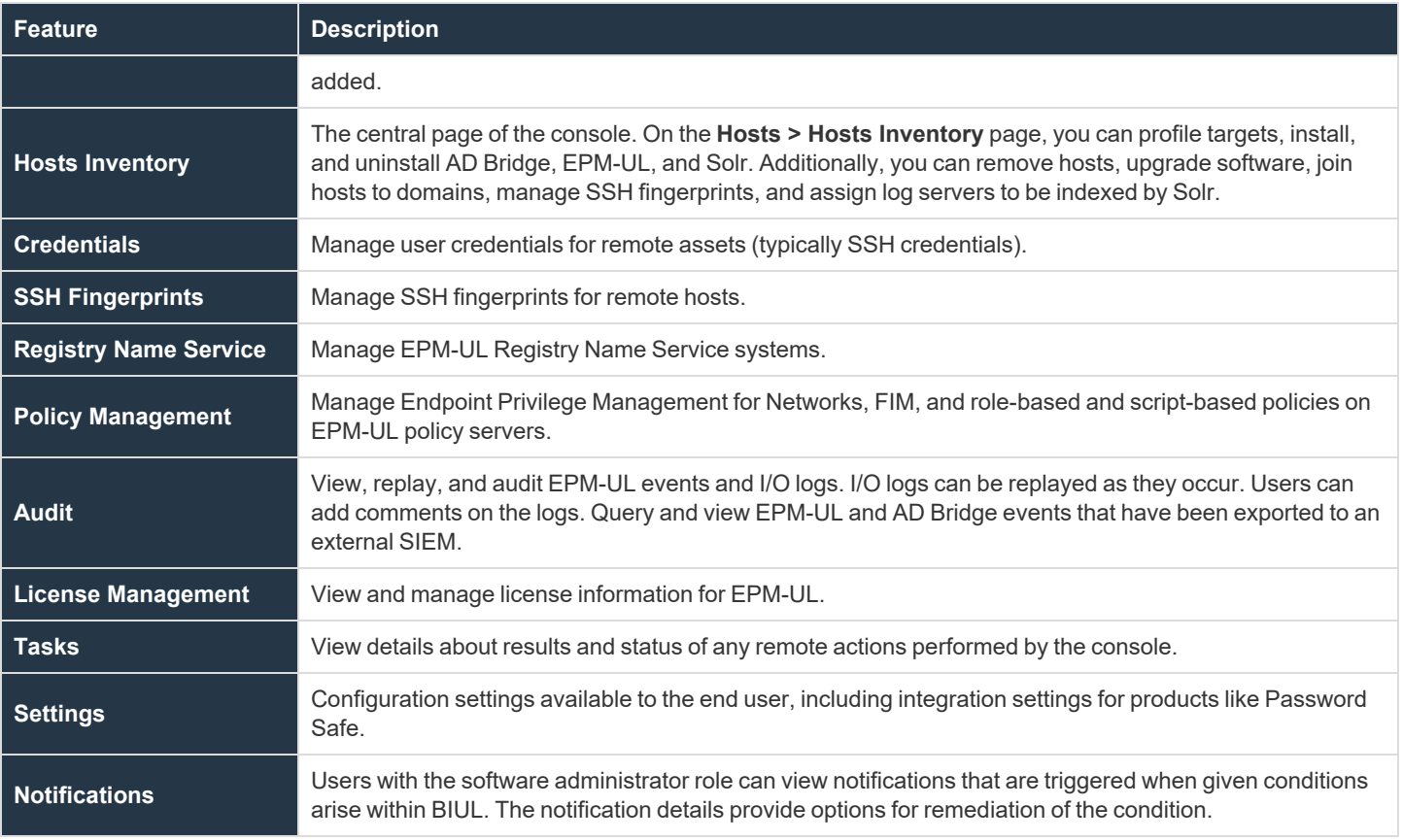

For information on the use of [BeyondInsight](https://www.beyondtrust.com/docs/privilege-management/console/beyondinsight-unix-linux/user/index.htm) for Unix & Linux, see the BeyondInsight for Unix & Linux User Guide at *[https://www.beyondtrust.com/docs/privilege-management/console/beyondinsight-unix-linux/user/index.htm.](https://www.beyondtrust.com/docs/privilege-management/console/beyondinsight-unix-linux/user/index.htm)*

### **Solr**

i

Note: As of version 23.1, Solr is deprecated. EPM-UL no longer supports installing Solr, but features that use an existing Solr *installation will continue to work.*

## <span id="page-4-0"></span>**Install BeyondInsight for Unix & Linux**

You can install the console on Windows or Linux operating systems.

## **Requirements**

You must have the system firewall configured to allow access on port 4443 (default).

## **Supported Operating Systems**

BIUL supports the following operating systems :

- Windows 2012 or later
- Windows 2012 R2 or later
- RHEL/CentOS 5 or later
- Debian/Ubuntu 12.04 or later

### **Supported Browsers**

BIUL supports the following browsers:

- Safari 9 or later
- Chrome 52 or later
- FireFox 48 or later
- $\cdot$  Edge

## **Supported Database Versions**

The standard Microsoft SQL Server scenario is set up on a U-Series Appliance. The following database versions and platforms are compatible for the BIUL database:

- Microsoft SQL Server 2014, 2016, and 2019
- SQLite versions 3.7.17 to 3.37

Note: The only MS SQL Server configuration that has been tested and approved is with SQL Server running on the same machine as the BIUL installation, which is the standard UVM Appliance setup. Running MS SQL Server on a separate, *dedicated database server is not supported.*

## <span id="page-4-1"></span>**Prepare for the BeyondInsight for Unix & Linux Installation**

- **Run the install using an account with** *root* **or** *administrator* **privileges.**
- Copy the installers for BeyondInsight for Unix & Linux, Endpoint Privilege Management for Unix and Linux, and AD Bridge to the server.

<sup>l</sup> If deploying to an HP-UX server, make sure **gzip** is in **/usr/bin** or **/bin**. If it is not, create a symbolic link.

ln –s /usr/contrib/bin/gzip /usr/bin/gzip

## <span id="page-6-0"></span>**Install BeyondInsight for Unix & Linux on Linux**

To install BeyondInsight for Unix & Linux on a Linux operating system, use the following syntax.

#### **RHEL and CentOS**

```
# install, where {version} is the current version
rpm -i biul-{version}.rpm
# optional: verify software is running
service pbsmc status
# configure firewall using OS version appropriate command:
# RedHat Enterprise Linux/CentOS 7:
firewall-cmd --zone=public --add-port=4443/tcp --permanent
firewall-cmd --reload
# or, RedHat Enterprise Linux/CentOS 6:
iptables -A INPUT -p tcp -m tcp --dport 4443 -j ACCEPT
service iptables save
```
#### **Debian and Ubuntu**

```
# install, where {version} is the current version
dpkg -i biul-{version}.deb
# optional: verify software is running
service pbsmc status
# configure firewall using OS version appropriate command:
# for ubuntu 14+:
ufw allow 4443
# or other versions:
iptables -A INPUT -p tcp -m tcp --dport 4443 -j ACCEPT
service iptables save
```
## <span id="page-7-0"></span>**Install BeyondInsight for Unix & Linux on Windows**

To install BeyondInsight for Unix & Linux on a Windows operating system:

- 1. Run the **msi** package and follow the install wizard.
- 2. After you go through the wizard, configure the firewall.
- 3. Open **Control Panel > System and Security > Windows Firewall**.
- 4. Click **Advanced Settings**.
- 5. Click **Inbound Rules**.
- 6. In the **Actions** window, click **New Rule**.
- 7. Click **Rule Type of Port**, and then click **Next**.
- 8. On the **Protocol and Ports** page, click **TCP**.
- 9. Select **Specific Local Ports** and type a value of **4443**. Click **Next**.
- 10. On the **Action** page, click **Allow the connection**, and then click **Next**.
- 11. On the **Profile** page, click the appropriate options for your environment and click **Next**.
- 12. On the **Name** page, enter a name for BeyondInsight for Unix & Linux.
- 13. Click **Finish**.

## <span id="page-8-0"></span>**Prepare AD Bridge and Endpoint Privilege Management for Unix and Linux for Installation**

You can use BIUL to install AD Bridge and Endpoint Privilege Management for Unix and Linux software on a remote host. To do so, BIUL must have access to an installer for the software. You can supply the installer by copying ISO files to the console server, or by uploading the software from within BeyondInsight for Unix & Linux.

## **Copy ISO Files to the Console Server**

You must copy and extract the ISO files for the AD Bridge and Endpoint Privilege Management for Unix and Linux installers.

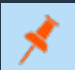

*Note: The installer path folder structures must not be modified.*

#### **AD Bridge**

#### **Windows**

**C:\Program Files (x86)\BeyondTrust\PBSMC\software\pbis**

#### **Unix and Linux**

**/usr/local/bin/software/pbis/**

#### **Endpoint Privilege Management for Unix and Linux**

#### **Windows**

**C:\Program Files (x86)\BeyondTrust\PBSMC\software\pmul**

#### **Unix and Linux**

**/usr/local/bin/software/pmul/**

#### **Solr**

#### **Windows**

**C:\Program Files (x86)\BeyondTrust\PBSMC\software\Solr**

#### **Unix and Linux**

#### **/usr/local/bin/software/solr/**

**SALES:** www.beyondtrust.com/contact **SUPPORT:** www.beyondtrust.com/support **DOCUMENTATION:** www.beyondtrust.com/docs 9 ©2003-2024 BeyondTrust Corporation. All Rights Reserved. Other trademarks identified on this page are owned by their respective owners. BeyondTrust is not a chartered bank or trust company, or depository institution. It is not authorized to accept deposits or trust accounts and is not licensed or regulated by any state or federal banking authority.

## **Upload Software**

Alternatively, you can upload software for AD Bridge and Endpoint Privilege Management for Unix and Linux installers on the **Settings** page.

Note: You cannot upload software on the BeyondTrust U-Series Appliance. Use BT Updater to update local packages.

To upload software:

- 1. Click **Settings > Software**, and then click the upload icon.
- 2. Drag the file to the upload area.

Optionally, click anywhere in the upload area to navigate to the file. The AD Bridge ZIP files and Endpoint Privilege Management for Unix and Linux ISO files are large. The upload can take time. A progress bar shows the upload progress. You can resume an upload if an interruption occurs (for example, a session timeout occurs).

- 3. After the upload is complete, BeyondInsight for Unix & Linux unpacks the files, which can take a few minutes. The software is available after the unpacking is complete.
- 4. To update the status of available software, click the refresh icon.

## <span id="page-10-0"></span>**Configure BeyondInsight for Unix & Linux**

You can customize the console using the **pbsmc.toml.default** file located in:

- <sup>l</sup> Linux: **/etc/pbsmc**
- <sup>l</sup> Windows: **%ProgramFiles%\PBSMC**

First, you must create a copy of the file using the name **pbsmc.toml**. You can include only the settings that you want to customize.

The BIUL API uses a markup language called **TOML** that is *hierarchical*. The settings are divided into *sections* and *keys*. Be sure to include the section title in **pbsmc.toml**. For example, if you want to change the default port number, the text will look similar to the following:

[server] port="4443"

*Note: Apply proper security settings on the TOML file. The file owner requires Read and Write privileges.*

<span id="page-10-1"></span>You can configure the following settings.

## **Database**

By default, the console creates a SQLite database in **/etc/pbsmc/pbsmc.sqlite** on Linux, or in **%ProgramFiles%\pbsmc** on Windows. This can be changed to another location.

```
[database]
dialect="sqlite3"
url="./pbsmc.db"
```
### **dialect**

**Default:** sqlite3

The **dialect** key allows a user to specify what type of database BIUL will connect to.

#### **url**

**Default:** The default is OS specific, but maps to using an sqlite database file with the following config:

pbsmc.db?cache=shared&mode=rwc&\_busy\_timeout=9999999999999999

The url is a key that allows a user to provide connection information to our database driver.

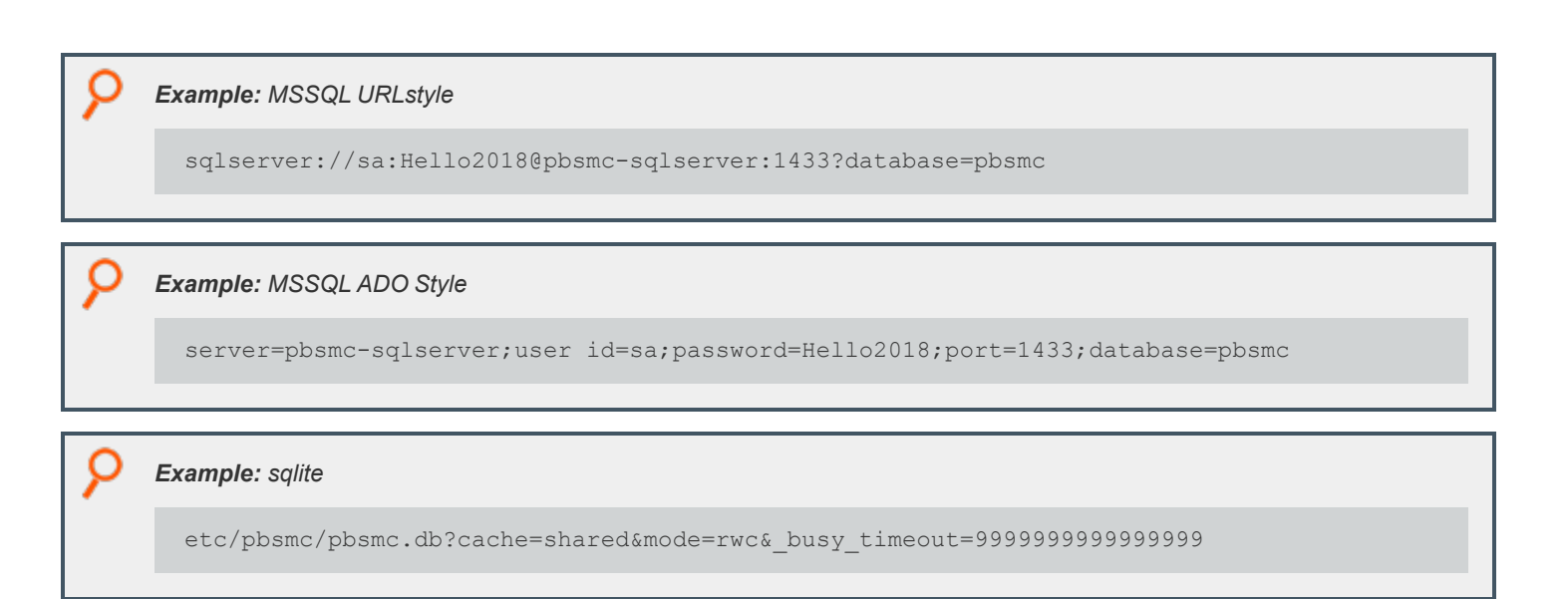

## <span id="page-11-0"></span>**Server**

By default, the console runs on port **4443**. Before changing this value, stop the service.

```
[server]
disabled=false
port=":4443"
softwarepath="/usr/local/bin/software"
uploads="/tmp/pbsmcUploads"
passwordcost=14
```
By default, the BeyondInsight for Unix & Linux server runs as the *root* user. In a Linux environment, you can override this default behavior to run as a dedicated user with only access to the BIUL resources.

1. Create a Linux user and group you want to use for running BeyondInsight for Unix & Linux.

```
useradd biul
groupadd biul
usermod -a -G biul biul
```
- 2. Stop the BeyondInsight for Unix & Linux service using **systemctl stop pbsmc**.
- 3. Specify this user and group as a value in the BeyondInsight for Unix & Linux config file (**pbsmc.toml**), in the **server** section, via the key **runprivs**, separated by a colon (user:group).

runprivs = "biul:biul"

See also the sample config file included with the installation, **/etc/pbsmc/pbsmc.toml.default**.

#### **port**

**Default:** :4443

The port that BIUL listens for connections on.

### **disabled**

**Default:** false

A setting to disable BIUL from attempting to initialize.

#### **softwarepath**

#### **Default:** ""

The path to where installers are stored on disk.

#### **uploads**

**Default:** An OS specific folder where uploads are temporarily stored until they can be moved to the softwarepath.

#### **passwordcost**

#### **Default:** 14

<span id="page-12-0"></span>The bcrypt cost factor for hashing passwords. Values less than 12 use 12. Values greater than 20 use 20.

## **SSL**

By default, the console supports encrypted HTTPS connections using automatically generated, self-signed certificates. The console serves only HTTPS traffic on the configured port, unless explicitly configured to fall back to insecure HTTPS in the **pbsmc.toml** configuration file. A custom certificate pair may also be provided and placed in the configuration file.

```
[ssl]
enabled=true
cert="/usr/local/bin/cert.pem"
key="/usr/local/bin/key.pem"
```
#### **enabled**

#### **Default:** true

Whether to use TLS 1.2+ to secure connections to BIUL or not.

#### **cert**

#### **Default:** unset

The location on disk to use as the public key/cert for encrypting communications.

If **key** and **cert** are provided, key pairs stored in the database are not used.

#### **key**

**Default:** unset

The location on disk to use as the private key for encrypting communications.

<span id="page-13-0"></span>If **key** and **cert** are provided, key pairs stored in the database are not used.

## **Worker Pool**

Console tasks are run in a concurrent pool of processes. The default number of processes running at a time is **20**. You can increase the pool size to allow jobs to complete faster. However, the server performance might lag, and decreasing the pool size has the opposite effect.

[pool] size=20

#### **size**

#### **Default:** 20

<span id="page-13-1"></span>The number of workers that are allowed to operate performing remote actions simultaneously.

## **Logging**

The logging level configuration.

```
[logging]
loglevel="info"
maxage=365
maxsize=10
```
## **loglevel**

#### **Default:** info

The level of logging to write to disk.

#### **maxage**

#### **Default:** 365

The maximum age of rotated log files. When a logfile is rotated it has the timestamp of when it was rotated added to the logfile's name. Any logfiles that are more than **maxage** days old when the next file is rotated are deleted.

If a logfile happens to be rotated every 10 days, then it is possible for a logfile to exist on disk for more than 365 days.

If set to zero (0), old logfiles are not deleted.

#### **maxsize**

#### **Default:** 10

The size of a logfile in number of megabytes before the log is rotated.

<span id="page-14-0"></span>If set to zero (0), the logfile is not rotated.

## **Encryption Keys**

Encryption keys for BIUL use base64 encoded AES-256 encryption. The key secures sensitive data stored in the database. More than one key can be used at a time. The **active** key in the **pbsmc.toml** file is the key currently in use. If you start BeyondInsight for Unix & Linux without an encryption key, one is generated for you. You can review the comments in the **pbsmc.toml.default** file.

```
[keys]
active="abcdefg"
revoked= [
    "abcd",
    "efgh"
]
known = ["abcde",
    "fghij"
]
```
#### **active**

#### **Default:** unset

This is the key that is used to encrypt all secrets in the database. If not provided, it is created and the settings file mutated.

#### **revoked**

**Default:** dYFnQ8eNHRTnqRahhqwbpizzrEQVK7LK, 8vkb8JJgWRy5h1C421zy2q0sS7i2mdw2

This is a list of keys that are no longer active; any secrets that are encrypted with the keys should be re-encrypted with the **active** key.

#### **known**

#### **Default:** unset

This is a list of keys that BIUL uses to decrypt secrets. **known** is used as a step in the process of rolling a key. In the event of a cluster of BIUL servers, it is necessary to synchronize keys to all servers before the process of re-encrypting all secrets occurs.

This allows a key to be known by all servers, then you can update **active** to the new key, potentially moving an old key to **revoked**, and then begin the process of moving other servers to update their **active** key to the new key.

This allows all secrets to be readable by all servers.

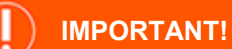

```
You must restart the service to apply changes.
```
## **SSH Cipher and Key Exchange Configuration**

```
[ssh]
ciphers=[
  "aes128-ctr",
  "aes128-gcm",
  "aes128-cbc"
]
key_exchanges=[
  "curve25519-sha256",
  "ecdh-sha2-nistp256",
  "ecdh-sha2-nistp384"
]
```
## **ciphers**

**Default:** a list containing the values **aes128-gcm**, **chacha20-poly1305**, **aes128-ctr**, **aes192-ctr**, **aes256-ctr**

This is used to configure the list of allowed ciphers to be used while connecting to remote hosts.

#### **Supported values:**

- $\cdot$  aes128-ctr
- aes192-ctr
- $\cdot$  aes256-ctr
- $\cdot$  aes128-gcm
- chacha20-poly1305
- arcfour256
- arcfour128
- arcfour
- $\cdot$  aes128-cbc
- 3des-cbc

## **key exchanges**

**Default:** a list containing the values **curve25519-sha256**, **ecdh-sha2-nistp256**, **ecdh-sha2-nistp384**

This is used to configure the list of allowed key exchange algorithms used to secure the initial connection to remote hosts.

depository institution. It is not authorized to accept deposits or trust accounts and is not licensed or regulated by any state or federal banking authority.

#### **Supported values:**

- $\cdot$  curve25519-sha256
- $\cdot$  ecdh-sha2-nistp256
- ecdh-sha2-nistp384
- ecdh-sha2-nistp521
- diffie-hellman-group14-sha1
- diffie-hellman-group1-sha1
- diffie-hellman-group-exchange-sha256
- diffie-hellman-group-exchange-sha1

## <span id="page-16-0"></span>**Scrypt**

Increasing the value of the parameters makes it more difficult for an attacker to crack a given password, but that increase in security slows down the login process for a legitimate user.

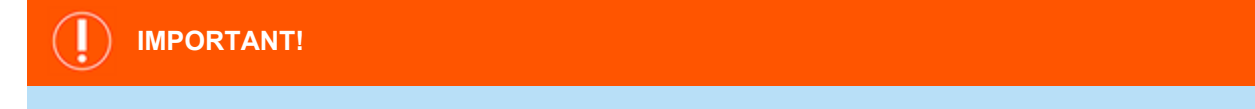

Unless you fully understand the implications of adjustments to the parameters below, we recommend using the default parameters. *For help with this specific configuration, contact [BeyondTrust](https://www.beyondtrust.com/support) Support at [www.beyondtrust.com/support.](https://www.beyondtrust.com/support)*

```
[scrypt]
N-65536
r=8
p=1
```
#### **N**

#### **Default:** 65536

The *CPU/Memory cost* parameter. **N** is the most commonly adjusted parameter. **N** is the main factor governing how much memory the algorithm uses.

Value for **N** must be:

- Greater than 1
- $\bullet$  A power of 2
- $\cdot$  Less than  $2^{\wedge}$ (128\*r/8)

#### **r**

#### **Default:** 8

The *block size* parameter.

Value for **r** must be greater than 0.

#### **p**

**Default:** 1

The *degree of parallelism* parameter.

Value for **p** must be greater than 0.

## <span id="page-18-0"></span>**Run BeyondInsight for Unix & Linux after Installation**

Log in to the console using a supported browser: https://localhost:4443. If this is your first time logging into the console, the First-run wizard starts.

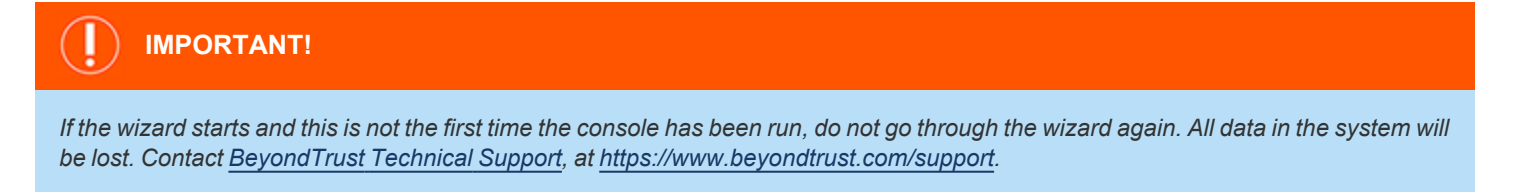

## <span id="page-18-1"></span>**Set Up the Console Using the First Run Wizard**

If this is the first time you are logging on to the console, complete the wizard and configure the system settings.

### **Configure BIUL**

The following sections match the layout of the First-run wizard in BeyondInsight for Unix & Linux (BIUL). Please follow along for assistance with BIUL's initial configuration and setup.

1. **Welcome:** Read the available information carefully to ensure a smooth configuration process.

*Note: Proceeding will reset the database to its initial state. This is an unrecoverable action.*

- 2. **Users:**
	- Create the administrative accounts that will be used to log into the console. On this step, you can add multiple accounts.
	- <sup>l</sup> After entering each new account, click **Save** to confirm the account details and to populate a list of accounts under **Configured Host Users**.
	- To delete an account, click the **Delete** icon next to the account's name.
	- <sup>l</sup> When you've added the desired number of accounts, click **Next Step**.
- 3. **Credentials:** Create credentials for remote hosts. The credentials are used to connect to the remote hosts.
- 4. **Summary:** Review the settings and save. You are now able to log in to the console using the administrator account you created in the wizard.

**SALES:** www.beyondtrust.com/contact **SUPPORT:** www.beyondtrust.com/support **DOCUMENTATION:** www.beyondtrust.com/docs 19

©2003-2024 BeyondTrust Corporation. All Rights Reserved. Other trademarks identified on this page are owned by their respective owners. BeyondTrust is not a chartered bank or trust company, or depository institution. It is not authorized to accept deposits or trust accounts and is not licensed or regulated by any state or federal banking authority. TC: 5/6/2024

## <span id="page-19-0"></span>**Upgrade BIUL**

<span id="page-19-1"></span>We recommend running the latest available version of BeyondInsight for Unix & Linux (BIUL) software. Update your systems as upgrades become available.

## **Prerequisites**

Before upgrading any versions of BIUL software or existing settings, we recommend you test your deployment in a preproduction environment. This will help mitigate any unforeseen compatibility issues, and avoid disruption to the business. In addition, export your policies for backup purposes prior to an upgrade.

All BIUL installers automatically remove old versions of BIUL software.

<span id="page-19-2"></span>BIUL guarantees backward compatibility with previous versions, but does not guarantee forward compatibility.

## **Upgrade with BT Updater**

To upgrade BIUL, use the **BT Updater** tool.

*For more information, see the following:* 

- <sup>l</sup> *BT [Updater](https://www.beyondtrust.com/docs/bt-updater/desktop-client/index.htm)*
- <sup>l</sup> *[Install](https://www.beyondtrust.com/docs/privilege-management/console/beyondinsight-unix-linux/install/install-biul.htm) BIUL*

## <span id="page-19-3"></span>**Upgrade Workflow**

- 1. Get and review the **Release Notes** for this latest BIUL version. See [Release](https://www.beyondtrust.com/docs/release-notes/privilege-management/index.htm) Notes.
- 2. Use **BT Updater** to download the latest BIULversion installer.
- <span id="page-19-4"></span>3. Run the installer for BIUL.

## **Upgrade BIUL using the Manual Option (Standalone Installation)**

If you have a standalone installation, to upgrade BIUL **without using** BT Updater:

- Download BIUL packages from our [Customer](https://beyondtrustcorp.service-now.com/csm) Portal.
- <sup>l</sup> Use the native package upgrade command (for example: **rpm -U [the\_biul\_rpm\_file]**) to upgrade.

## <span id="page-20-0"></span>**Uninstall BeyondInsight for Unix & Linux**

Use the instructions that follow to uninstall BIUL from your operating system.

## **RHEL and CentOS**

In an escalated shell session, enter:

```
# remove
rpm -e pbsmc
# optional: remove config and db
rm -rf /etc/pbsmc
rm -rf /usr/share/pbsmc/
```
### **Debian and Ubuntu**

In an escalated shell session, enter:

```
# remove
dpkg -r pbsmc
# optional: remove config and db
rm -rf /etc/pbsmc
rm -rf /usr/share/pbsmc
```
#### **Windows**

- 1. Open **Control Panel**.
- 2. Click the **Add or Remove Software** icon.
- 3. Remove **BeyondInsight for Unix & Linux**. Configuration and database files can be manually deleted in the **%ProgramFiles%\PBSMC\** directory.